## **Rubix Software**

E: info@rubixsoftware.co.uk

W: www.rubixsoftware.co.uk

# Sign

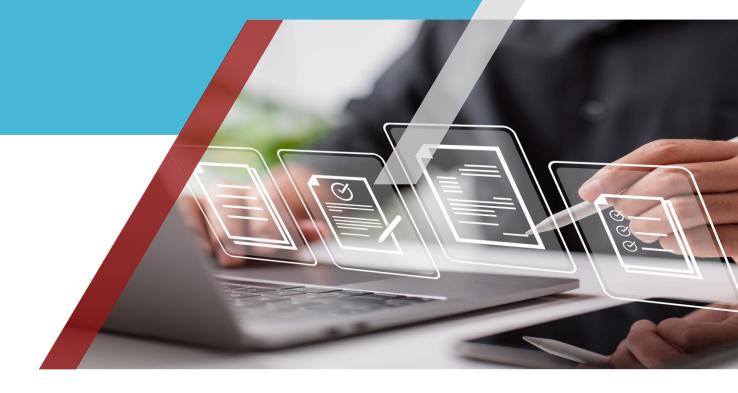

**Documents signed legally** in minutes

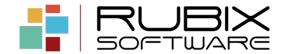

## Contents

| About |                             | 2 |
|-------|-----------------------------|---|
|       | What is Rubix Sign?         | 2 |
|       | It gets better              | 2 |
|       | Pricing and support         | 3 |
|       | Examples of our integration | 4 |
|       | Envelope Summary            | 4 |
|       | Sending an envelope         | 4 |
|       | Envelope send wizard        | 5 |
|       | Adding a document           | 5 |
|       | Adding a recipient          | 6 |
| Co    | Contact                     |   |

### **About**

#### What is Rubix Sign?

Getting documents signed by your clients or other parties can be a cumbersome process. Often this includes generating a document, printing, sending in the post and waiting for the document to be signed or perhaps the recipient must print the document, sign, and rescan before sending back to you.

With Rubix Sign you can get documents signed securely, legally and in a matter of minutes.

Our solution includes a complete Solcase or Visualfiles integration meaning that your users can send documents at the touch of a button.

### It gets better

- ✓ You can send more than one document to more than one recipient easily for signing
- ✓ Automatic reminders to the signers to complete their documents.
- ✓ Once the document(s) have been signed then these automatically come back into your system without you doing anything.
- ✓ Automatically drive processes once a document has been signed.
- ✓ The information collected on any form can be automatically extracted and added to your system without the need for any manual intervention.

#### **Pricing and support**

Our pricing could not be simpler.

You pay for the number of envelopes you send via our solution on a month-by-month basis. This means you do not need to commit to using certain levels of envelopes.

We provide 2 types of plans for bulk use and for moderate usage. Both are designed to offer true value for money.

#### **Examples of our integration**

**Envelope Summary** – This shows the envelopes processed for this case.

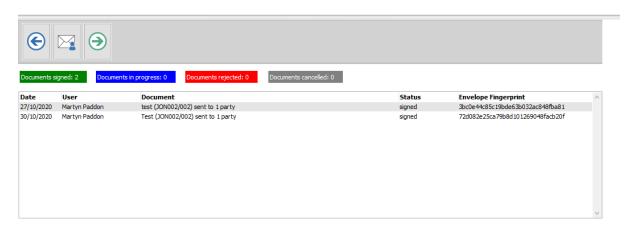

Sending an envelope – Simply click the send icon

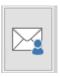

Envelope send wizard – Our simple envelope send wizard allows you to add easily add documents and recipients for sending

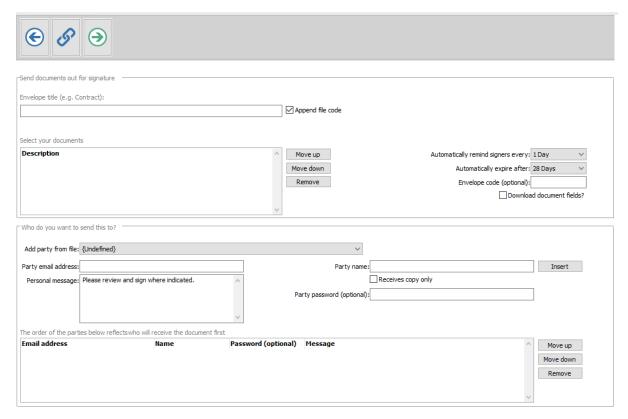

Adding a document – You can add one or more documents from your file history or from your computer.

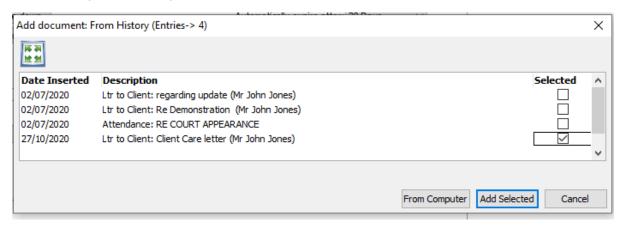

Adding a recipient – Select one or more parties from your case or manually enter recipient details.

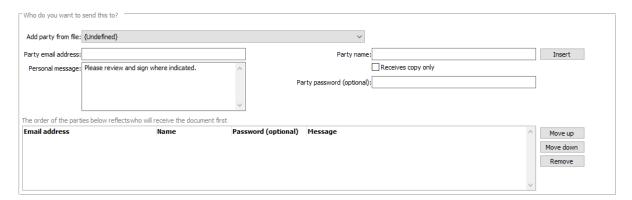

## Contact

For more information or to arrange a demonstration.

# **Get in touch**

Email: info@rubixsoftware.co.uk

Telephone: 0203 973 0975

Website: www.rubixsoftware.co.uk

Rubix Software, The Warren, Croydon Road, Bromley, BR2 7AL

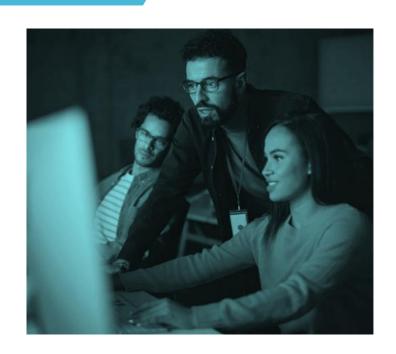